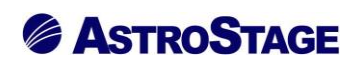

## News Release ニュースリリース

日付:2022 年 9 月 2 日

## DICOM ビューア NazcaView におけるマンモ表示機能改善

医療情報システムを手掛ける株式会社アストロステージ( 本社(:東京都千代田区神田司町 2-8-1 PMO 神田司町 5F)は、これまでもご好評いただいております、DICOM ビューアソフト (NazcaView) において機能向上のため 画面改善を行いましたので発表いたします。

Nazca View(ナスカビュー)は多機能と使いやすさでご好評をいただいており、お客様のご要望にお応えして 様々な機能の追加、改良を継続的に実施してまいりましたが、さらに使いやすさを追求するためにマンモグラフ ィー画像表示の機能改善を実現しました。

## **≪アノテーション非表示≫**

マンモ画像を拡大した際、アノテーションが重ならないようにするためにアノテーションを非表示と致します。 胸領域の一番凸な位置 (ニップルトップ) の X 座標と、アノテーション表示領域が重なった場合にアノテーショ ンを非表示にするように対応いたします。

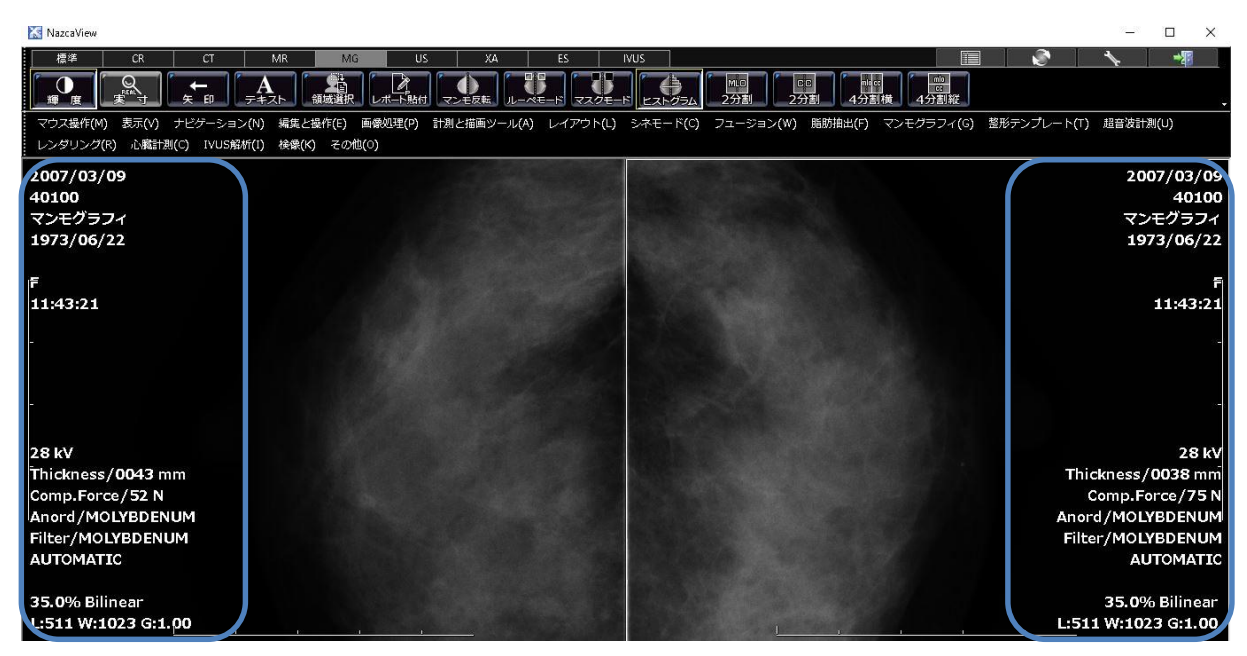

胸領域の一番凸な位置(ニップルトップ)を算出します (ニップル合わせ・拡大前)

## **& ASTROSTAGE**

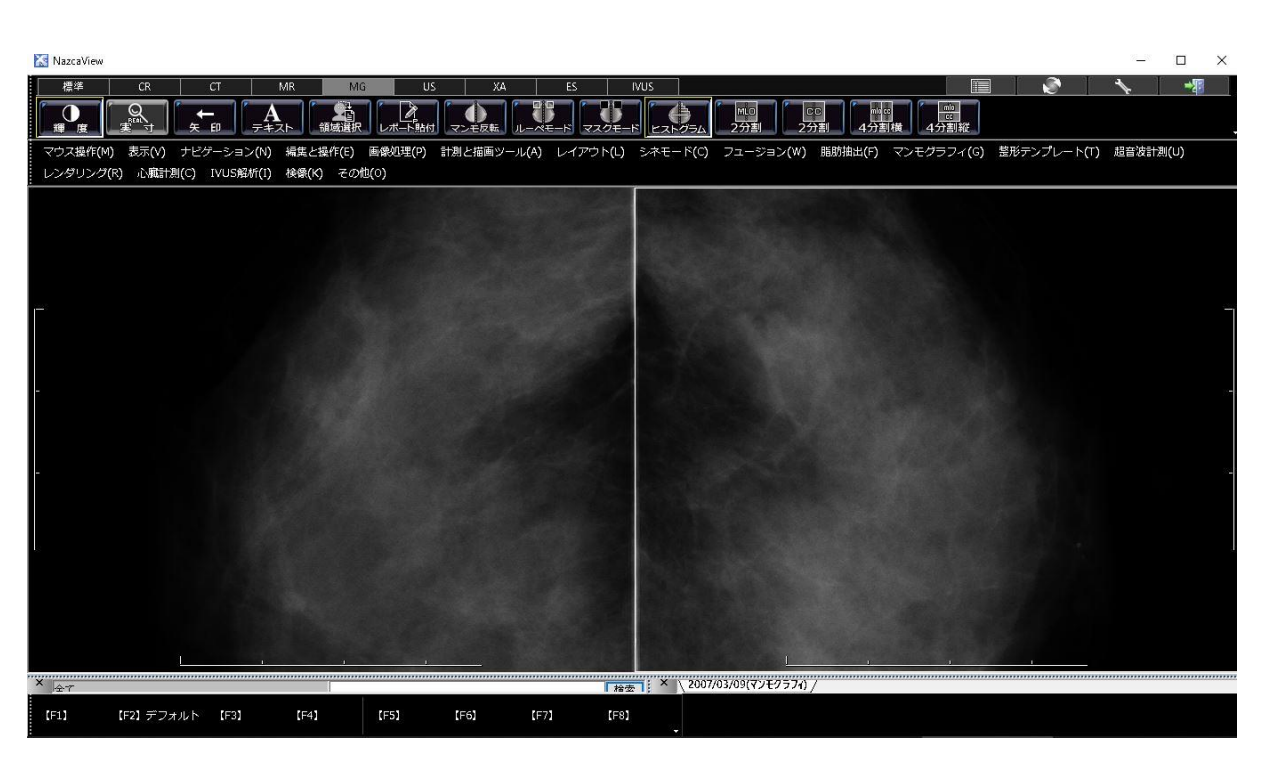

アノテーションの表示領域を算出し、ニップルトップで算出した X 座標とアノテーション領域が重なる場合、ア ノテーションを非表示にします

**≪マンモエコーガイド機能≫**

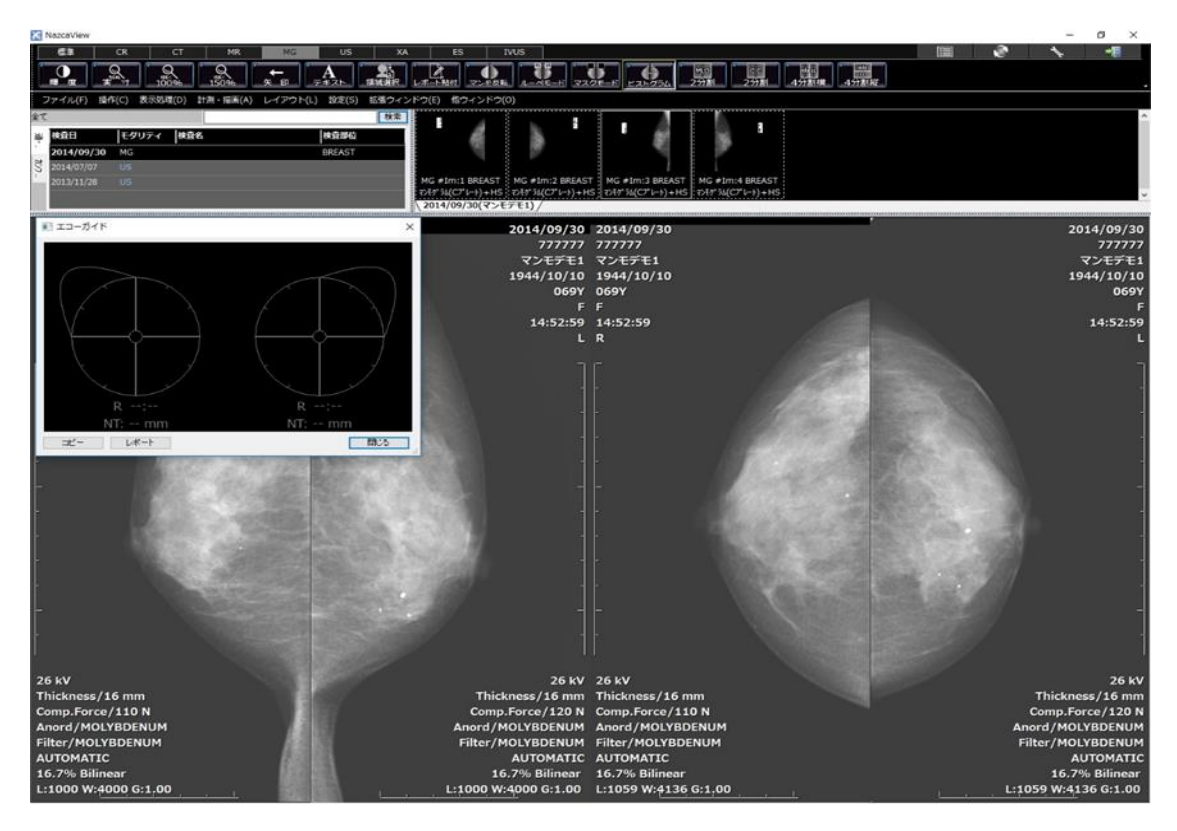

**・マンモのシェーマ図のダイアログを表示します**

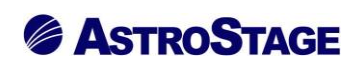

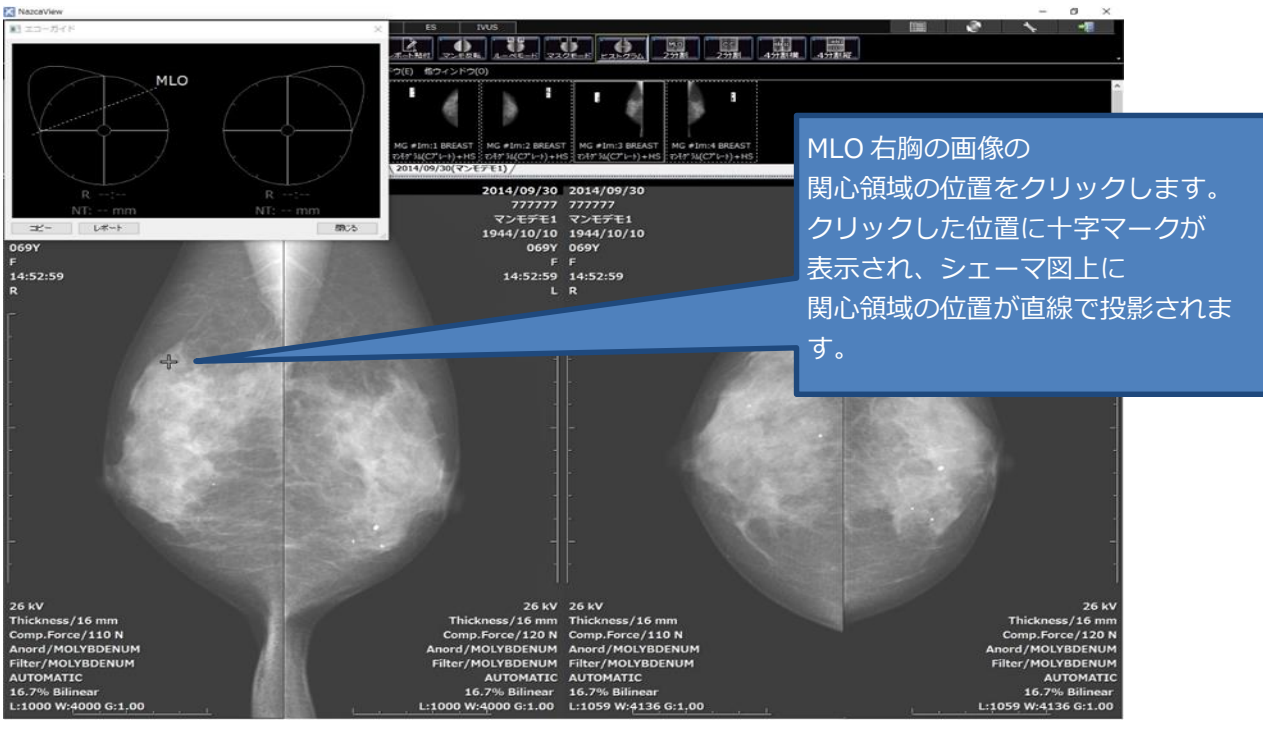

**・ビューア画面でマンモ画像上の関心領域の位置をクリックで指示します**

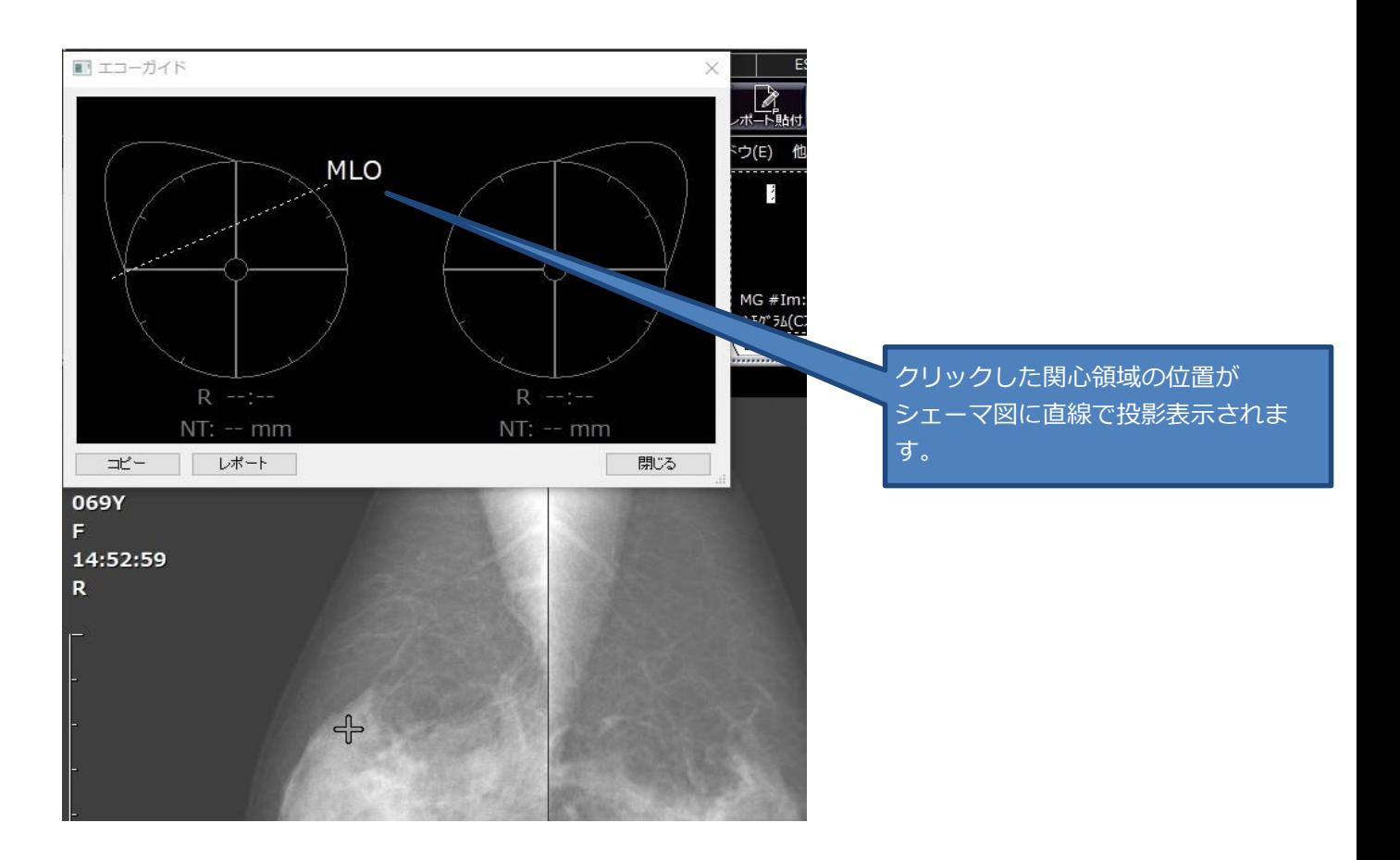

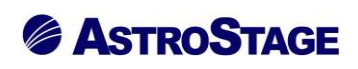

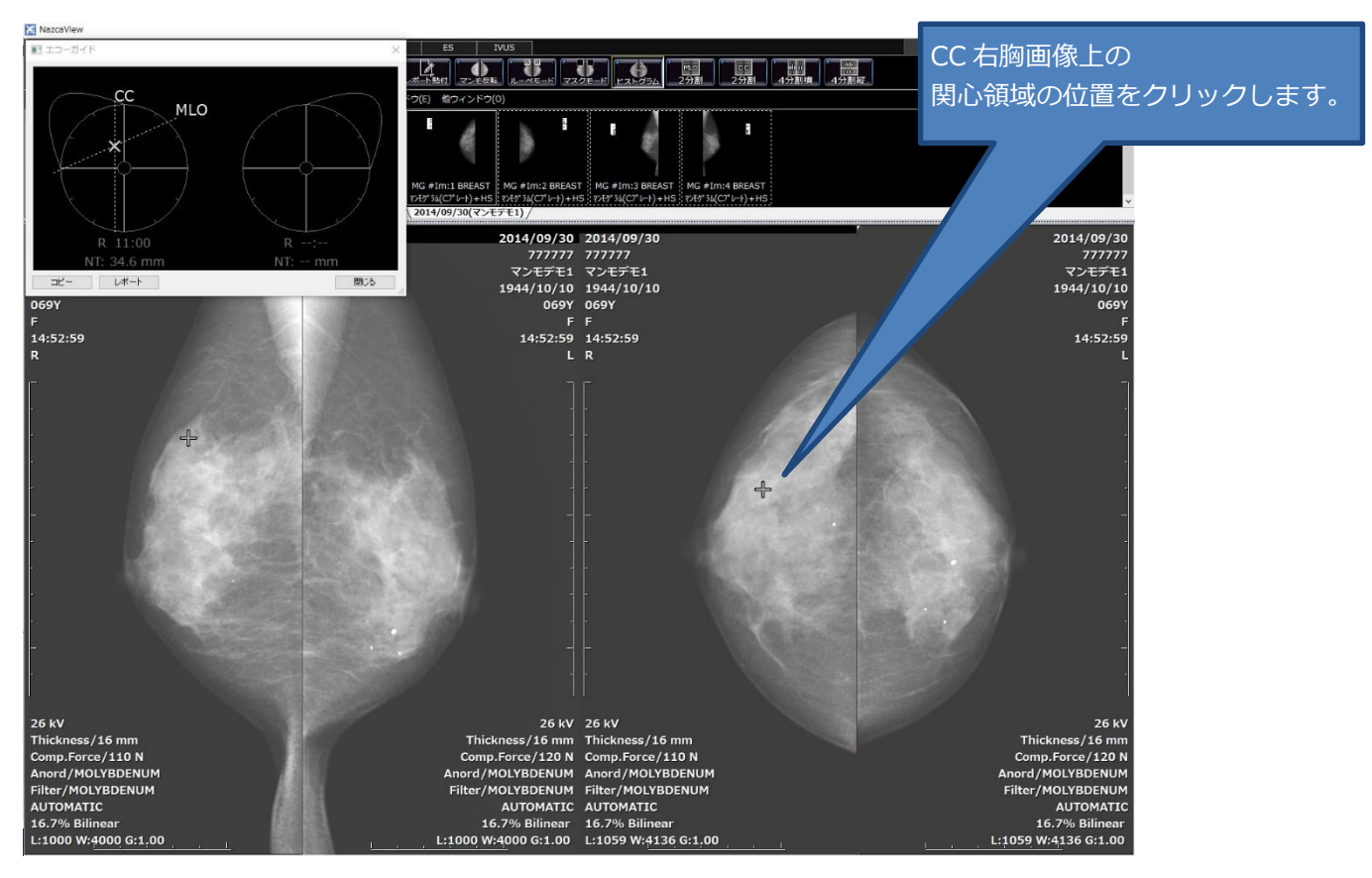

**・MLO、CC それぞれの画像で指示した関心領域の位置がシェーマ図上に直線で表示されます。MLO、CC 画像の 角度を考慮して、ニップルトップの位置を基準としてシェーマ図上に直線として投影します。**

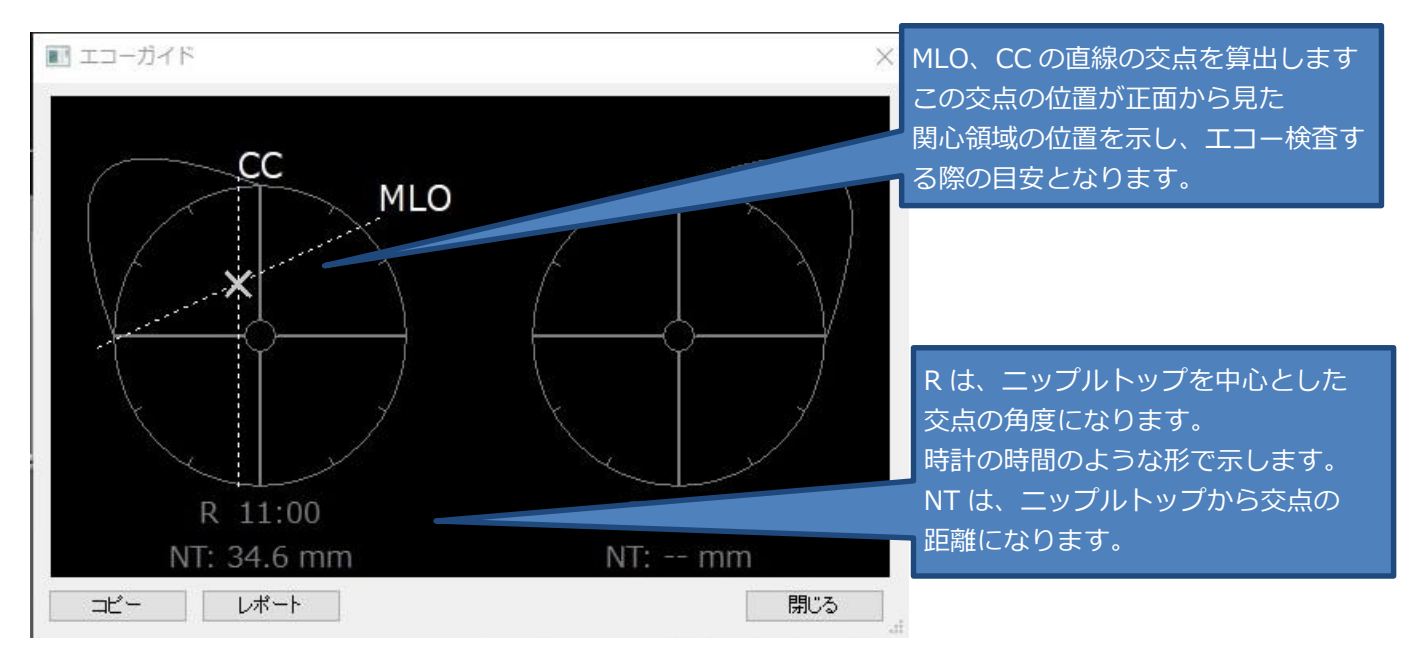

**・シェーマ図上の MLO、CC の直線の交点を算出します。この交点の位置が**

**MLO、CC の 2 つの断面画像上で指示した関心領域の位置を正面から表した位置になります。**

**・ニップルトップを中心として交点の角度と距離を算出し表示します**

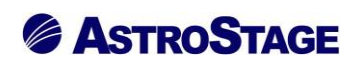

● 全て

**≪画像表示領域を示すナビゲーションウィンドウ≫**

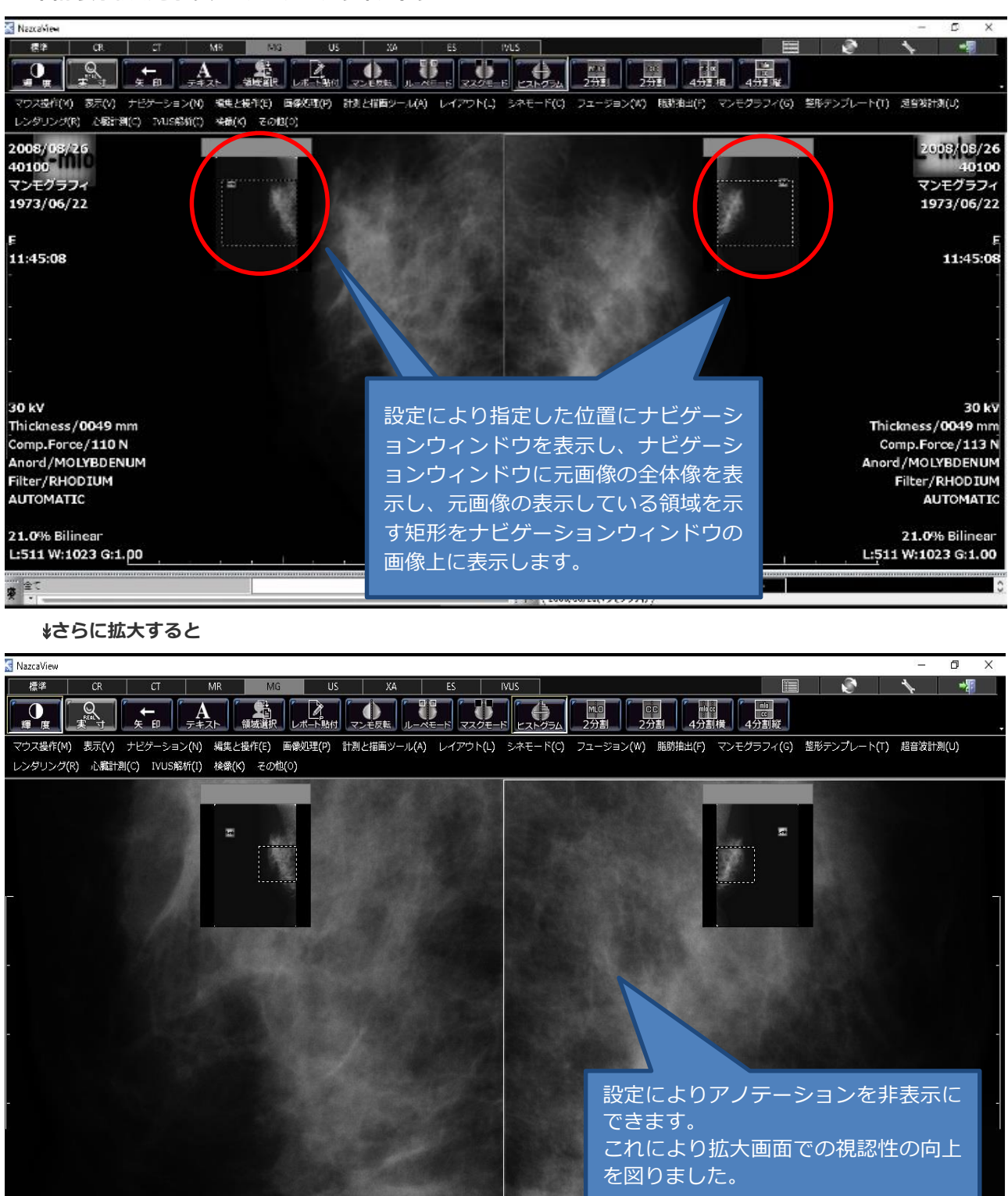

アストロステージは、今後もお客様の声に耳を傾け患者様の検査環境とお客様の作業環境を万全に整えるサポー トを実現するため、これからも製品の改善、新たな機能の開発に力を注いでまいります。

ī

<u>mmm</u>